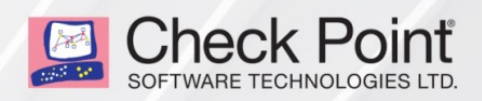

12 January 2020

### **CLOUDGUARD IAAS HIGH AVAILABILITY FOR GOOGLE CLOUD**

### **R80.30 AND ABOVE**

### Deployment Guide

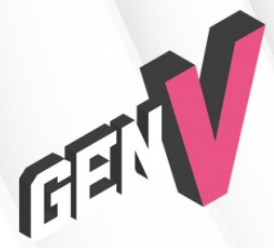

STEP UP TO **5TH GENERATION CYBER SECURITY** 

# Check Point Copyright Notice

© 2019 Check Point Software Technologies Ltd.

All rights reserved. This product and related documentation are protected by copyright and distributed under licensing restricting their use, copying, distribution, and decompilation. No part of this product or related documentation may be reproduced in any form or by any means without prior written authorization of Check Point. While every precaution has been taken in the preparation of this book, Check Point assumes no responsibility for errors or omissions. This publication and features described herein are subject to change without notice.

#### RESTRICTED RIGHTS LEGEND:

Use, duplication, or disclosure by the government is subject to restrictions as set forth in subparagraph (c) (1)(ii) of the Rights in Technical Data and Computer Software clause at DFARS 252.227-7013 and FAR 52.227-19.

#### TRADEMARKS:

Refer to the [Copyright](https://www.checkpoint.com/copyright/) page for a list of our trademarks.

Refer to the Third Party [copyright](https://www.checkpoint.com/about-us/third-party-trademarks-and-copyrights/) notices for a list of relevant copyrights and third-party licenses.

## Important Information

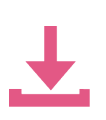

#### Latest Software

We recommend that you install the most recent software release to stay up-to-date with the latest functional improvements, stability fixes, security enhancements and protection against new and evolving attacks.

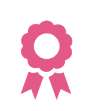

#### **Certifications**

For third party independent certification of Check Point products, see the [Check](https://www.checkpoint.com/products-solutions/certified-check-point-solutions/) Point [Certifications](https://www.checkpoint.com/products-solutions/certified-check-point-solutions/) page.

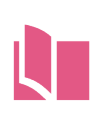

#### Latest Version of this Document

Open the latest version of this [document](https://sc1.checkpoint.com/documents/CP_CloudGuard_IaaS_HighAvailability_for_GCP/WebAdminGuides/EN/ENTER_NAME_of_BOOK_FOLDER_on_MERLIN/Default.htm) in a Web browser. Download the latest version of this [document](http://downloads.checkpoint.com/dc/download.htm?ID=99084) in PDF format.

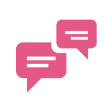

#### Feedback

Check Point is engaged in a continuous effort to improve its documentation. Please help us by sending your [comments](mailto:cp_techpub_feedback@checkpoint.com?subject=Feedback on CloudGuard IaaSHigh Availability for Google Cloud Platform R80.30 and above Deployment Guide).

### Revision History

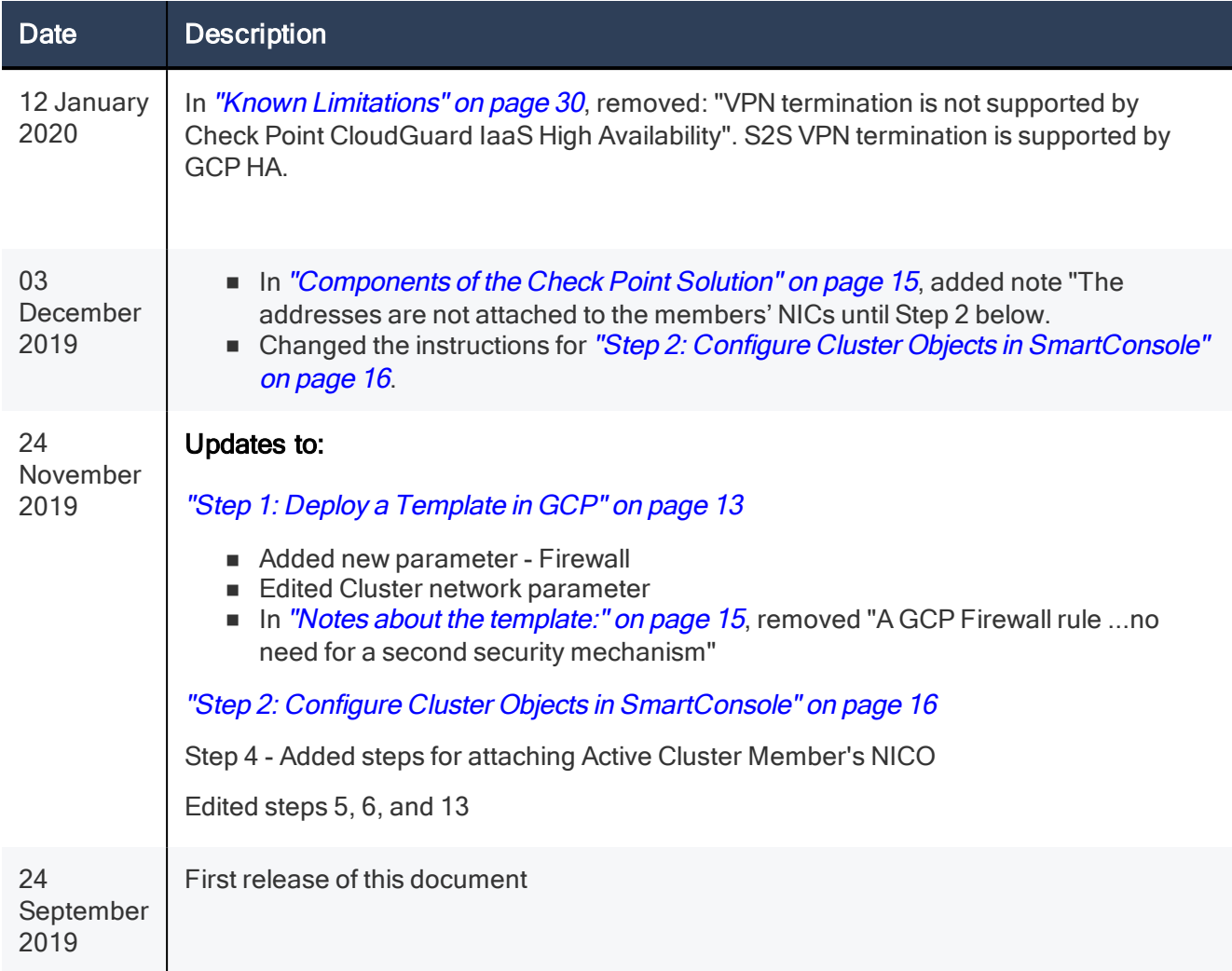

# Table of Contents

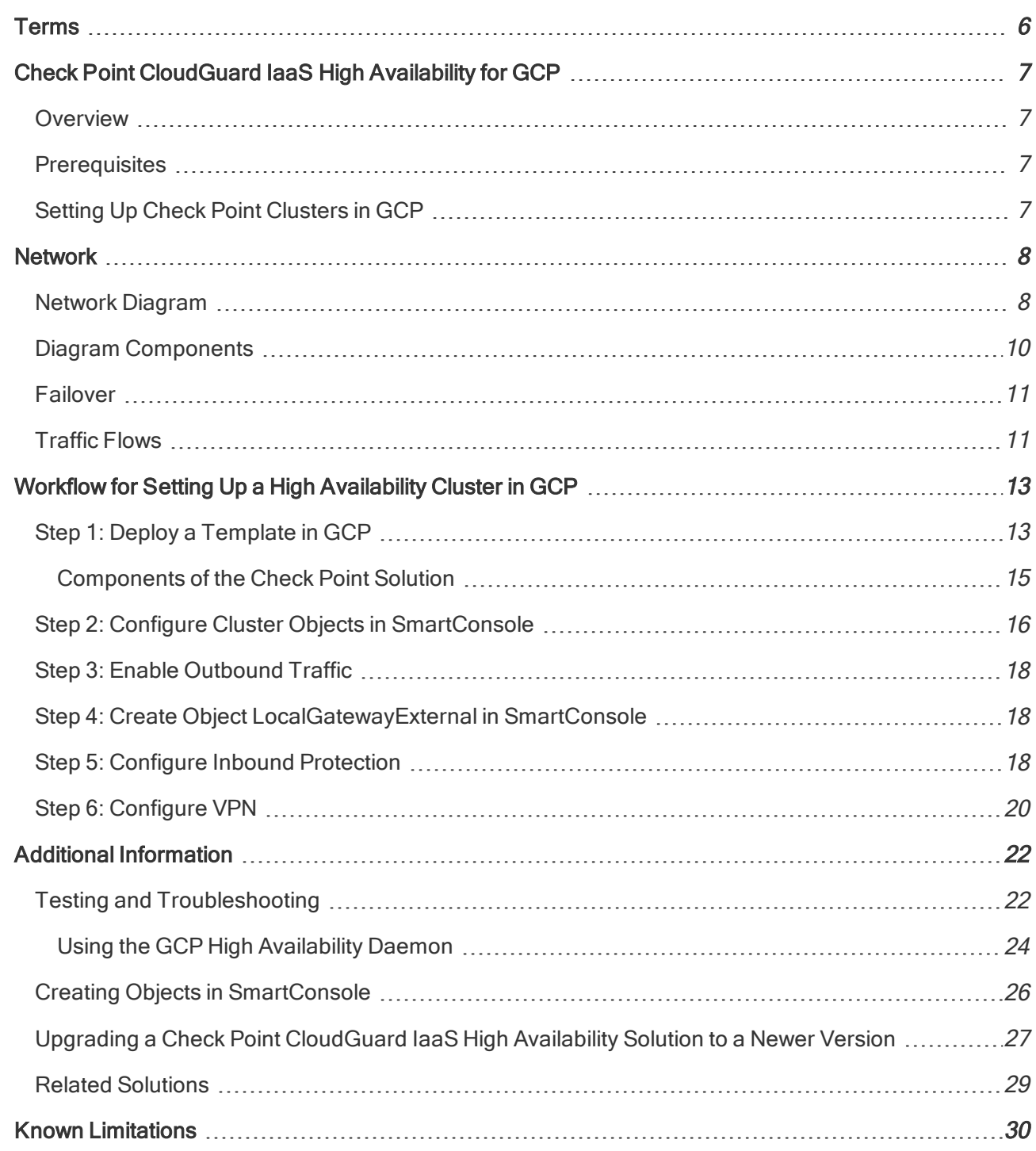

## <span id="page-5-0"></span>Terms

#### Active

State of a Cluster Member that handles network connections that pass through the cluster. In a cluster deployment, only one Cluster Member is Active and can handle connections.

#### Check Point WatchDog

A process that launches and monitors critical processes such as Check Point daemons on the local machine, and attempts to restart them if they fail.

#### **Cluster**

Two or more Security Gateways that work together in a redundant configuration - High Availability.

#### Failover

Also, Fail-over. Transferring of a control over traffic (packet filtering) from Cluster Member that suffered a failure to another Cluster Member (based on internal cluster algorithms).

#### **SmartConsole**

Check Point main GUI client used to create and manage the Security Policy.

#### **Standby**

State of a Cluster Member that is ready to be promoted to Active state (if the current Active Cluster Member fails). Applies only to ClusterXL High Availability Mode.

## <span id="page-6-0"></span>Check Point CloudGuard IaaS High Availability for GCP

### <span id="page-6-1"></span>**Overview**

CloudGuard Security Cluster for Google Cloud Platform provides High Availability through state synchronization. This occurs when a standby CloudGuard Security Gateway Cluster Member, deployed in one Zone, monitors the state of an active member deployed in another Zone. If the active gateway fails, then the standby member assumes active state and performs the necessary changes in your GCP environment so that traffic will be routed through it.

<span id="page-6-2"></span>The CloudGuard Security Cluster provides comprehensive enterprise-grade security. It continues to protect your GCP resources even when it encounters a problem, which on a standalone gateway would have resulted in a complete loss of connectivity.

### **Prerequisites**

Before setting up your system, you must be familiar with the following topics:

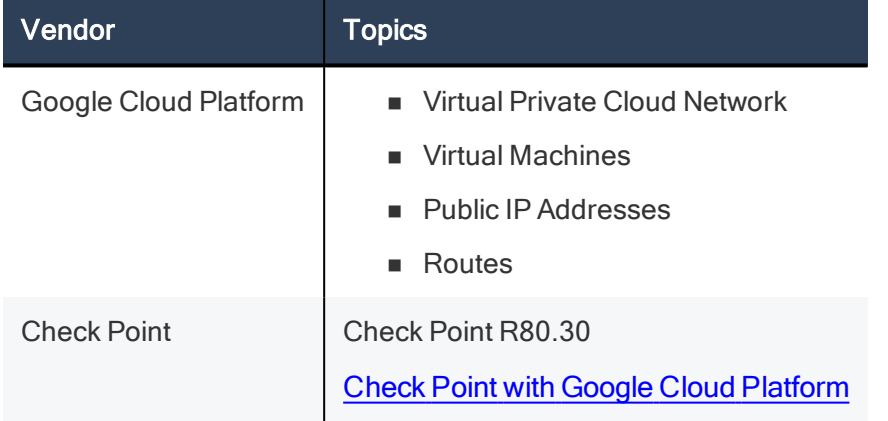

### <span id="page-6-3"></span>Setting Up Check Point Clusters in GCP

A cluster is a group of Virtual Machines that work together in High Availability Mode. One Cluster Member is Active, and the second Cluster Member is Standby. When necessary, the cluster fails over from the Active Cluster Member to the Standby Cluster Member.

- n For VPN traffic, Cluster Members use API calls to GCP to communicate the failover from the Active Cluster Member.
- The Standby Cluster Member then promotes itself to Active. During cluster failover, the Standby Cluster Member associates the primary external cluster IP address of the Active Cluster Member with its external interface (eth0).

The Cluster Member that fails, uses the GCP API to attach the cluster's secondary IP address to itself.

# <span id="page-7-0"></span>**Network**

<span id="page-7-1"></span>Follow this network diagram to configure your system. Make sure to replace the IP addresses in the sample environment with the IP addresses in your environment.

## Network Diagram

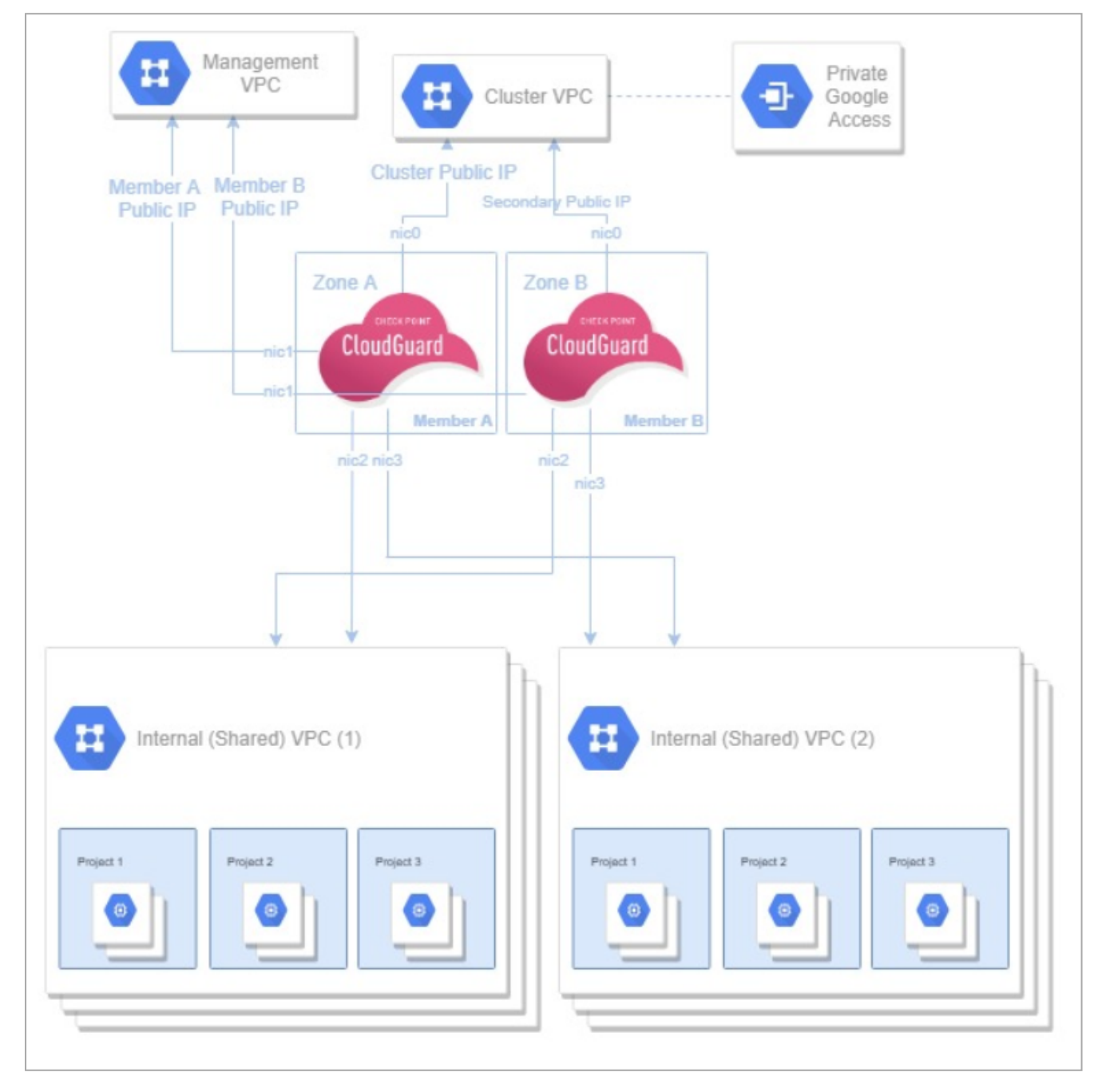

#### Network routing diagram:

■ Each CloudGuard Security Gateway resides in a different GCP Zone.

- Each gateway has a network interface in a subnetwork (in the Cluster VPC). The CloudGuard IaaS High Availability solution will inspect inbound traffic from this VPC. Therefore, the GCP Firewall rules and routes should be configured to allow all traffic.
- Private access to Google APIs must be enabled for this subnetwork. This is to allow the CloudGuard IaaS High Availability VM instances access to Google APIs to execute a failover process.
- n The cluster's public IP address will be attached to the network interface of the active gateway in this network.
- n Each gateway has a network interface in a subnetwork in the Management VPC. This is the network that manages the gateways.
- n The gateways have a network interface in each of the internal, optionally shared VPC networks that the cluster secures. In each of the internal VPC networks, a GCP Route routing all outbound traffic (0.0.0.0/0) to the active member will be automatically created.

In the diagram:

■ The cluster protects two web applications.

Each web application has:

- Web server
- **n** Application server

You must manually configure these components:

#### Backend hosts

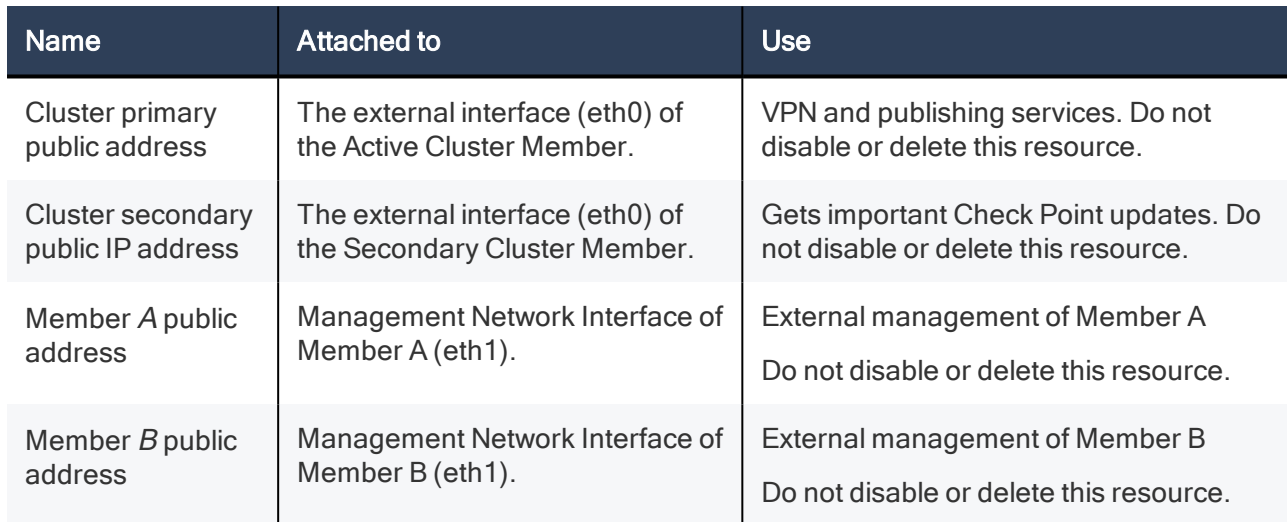

#### Static IP Addresses:

Use the primary public IP address of the Active member (eth0) to forward traffic that comes from the Internet.

Important - You cannot use the following ports:

- $R<sub>0</sub>$
- $-443$
- $-444$
- **n** 8082
- <span id="page-9-0"></span>n 8880

### Diagram Components

#### The diagram shows:

- Four Virtual Networks in GCP, each contains four subnets:
	- Cluster
	- Management
	- $\bullet$  Web
	- App

Check Point High Availability consists of two Cluster Members - Member 1 and Member 2.

#### Cluster VPC Routes

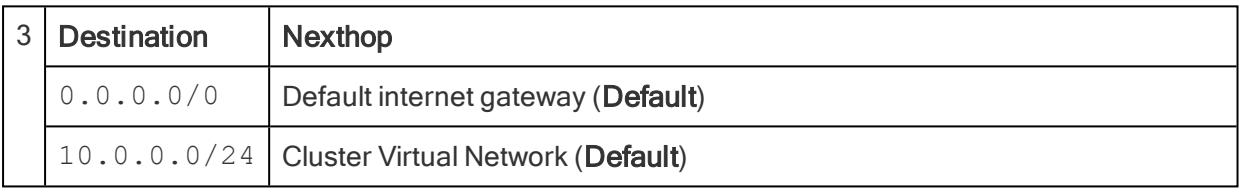

#### Management VPC

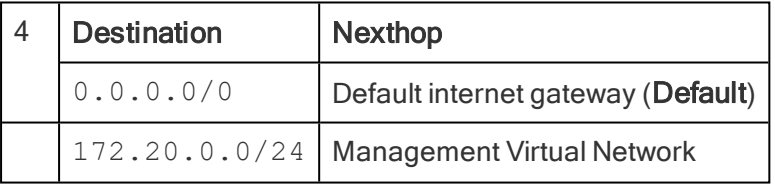

#### Routes for each internal VPC

#### Internal VPC (1)

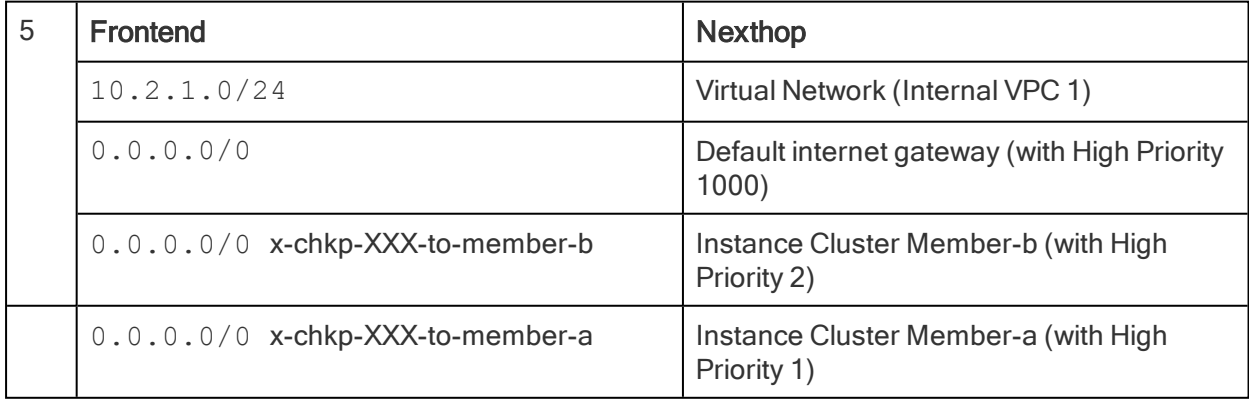

#### Internal VPC (2)

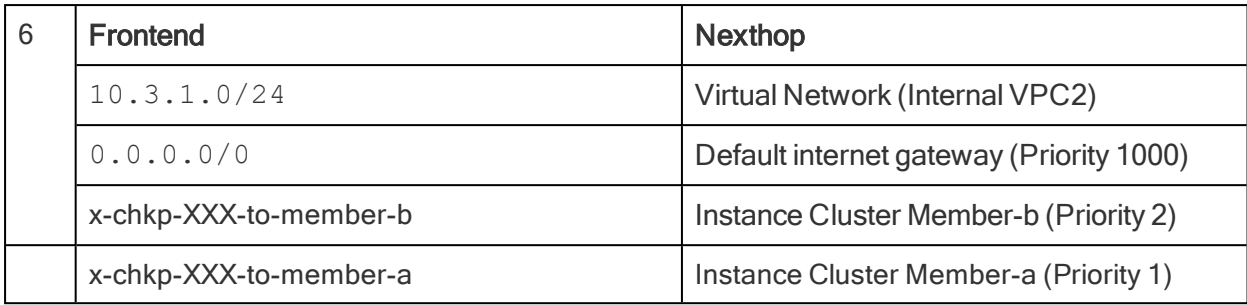

### <span id="page-10-0"></span>Failover

#### The following occurs during cluster failover:

- n When the active gateway fails, the standby member will identify the failure, and then do the following:
	- o Detach the cluster's public IP address from the failed member.
	- $\circ$  Detach the cluster's secondary public IP address from the standby member. When the failed members returns to standby state, it will attach this address to itself.
	- o Attach the cluster's public IP address to itself.
	- o For each of the internal VPC networks:
		- $\circ$  If Member A becomes the active member, it will create high priority routes that will route all outbound traffic in the internal networks to itself. Note - A lower priority number equals a higher priority for the route.
		- $\circ$  If Member B becomes the active member, it will remove the high priority routes created by Member A. The result is that existing, lower priority routes will take effect, and route all outbound traffic in the internal networks to itself.

Note - This usually happens in less than 40 seconds. This affects East-West, inbound outbound and VPN tunnel failover.

#### These are the expected failover times - based on use case:

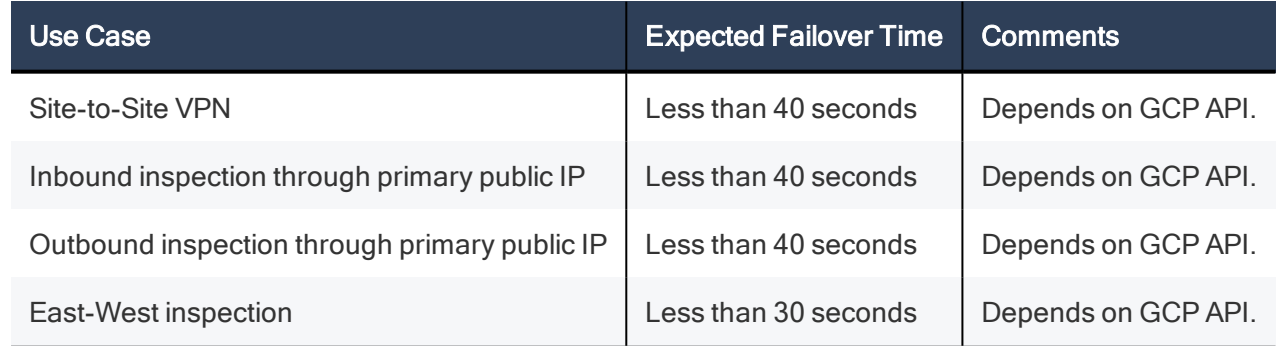

### <span id="page-10-1"></span>Traffic Flows

Note - Other Virtual Machines cannot be deployed in the Check Point solution subnets.

#### Inbound Traffic

- Traffic travels into the cluster's primary public address (Cluster VIP, attached to the eth0 interface of the Active cluster member).
- The Active Cluster Member inspects the traffic, and forwards it to the destination.

#### Inbound Traffic Reply

- 1. The traffic travels from the Web Server to the Active Cluster Member.
- 2. The Active Cluster Member forwards it to the destination.

#### Inbound VPN Traffic

- 1. Packet enters the frontend network interface (eth0) of the Active Cluster Member.
- 2. The Active Cluster Member decrypts the packet.
- 3. The Active Cluster Member forwards the packet to its destination.

#### Outbound Traffic

- 1. Traffic travels to an Active Cluster Member based on the high priority route.
- 2. The Active Cluster Member inspects the traffic and forwards it to the destination.

#### East-West Traffic

- 1. Traffic travels from one of the internal servers to the Active Cluster Member.
- 2. The Active Cluster Member forwards the traffic to the destination.

#### Intra-Subnet Traffic

Traffic travels freely in the subnet without inspection.

# <span id="page-12-1"></span>Workflow for Setting Up a High Availability Cluster in GCP

## <span id="page-12-0"></span>Step 1: Deploy a Template in GCP

Deploy this solution throughout the GCP Portal:

- Check Point CloudGuard High Availability BYOL (Bring Your Own License) OR
- Check Point CloudGuard High Availability PAYG (Pay as You Go)

#### When the template appears, enter information for these parameters:

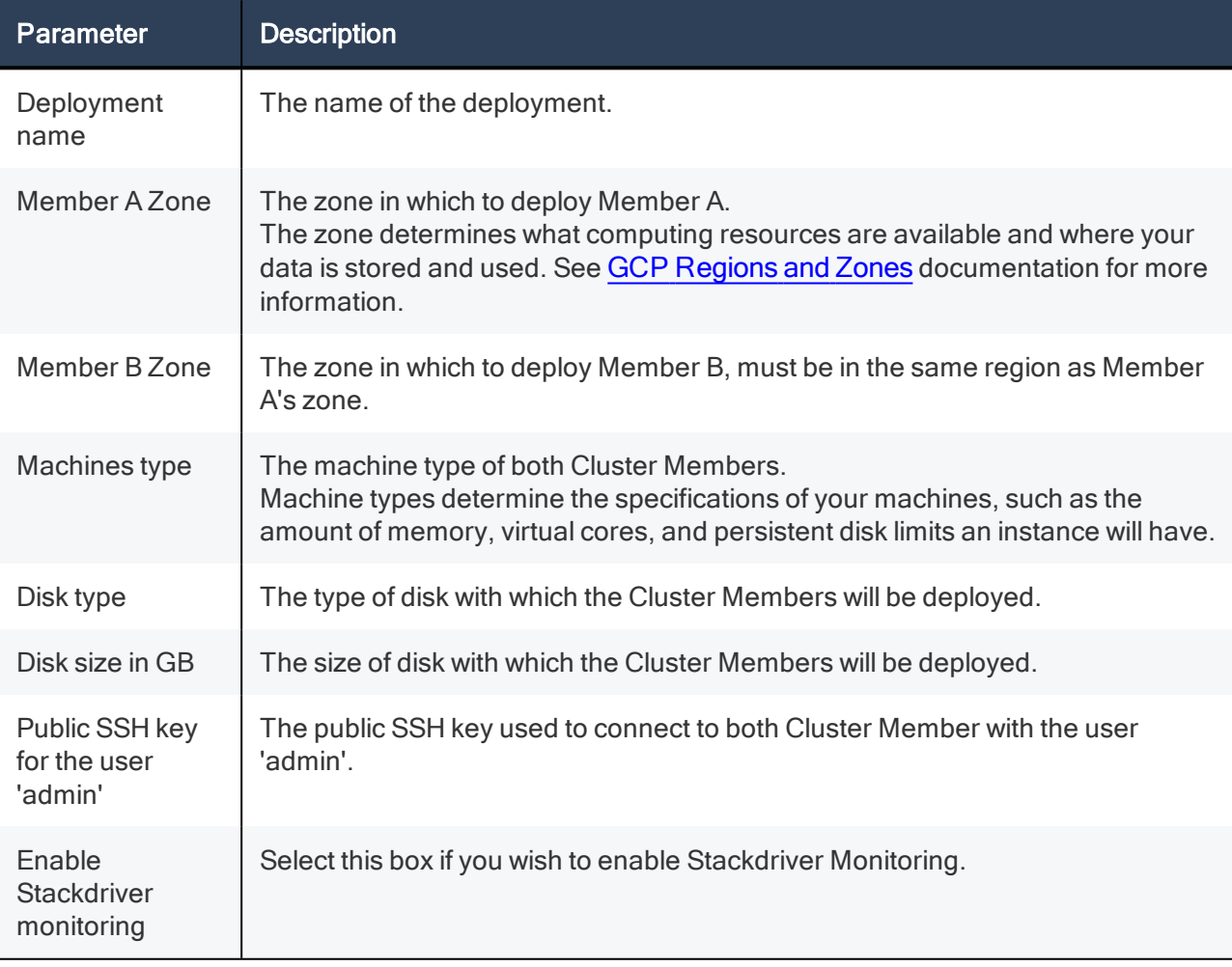

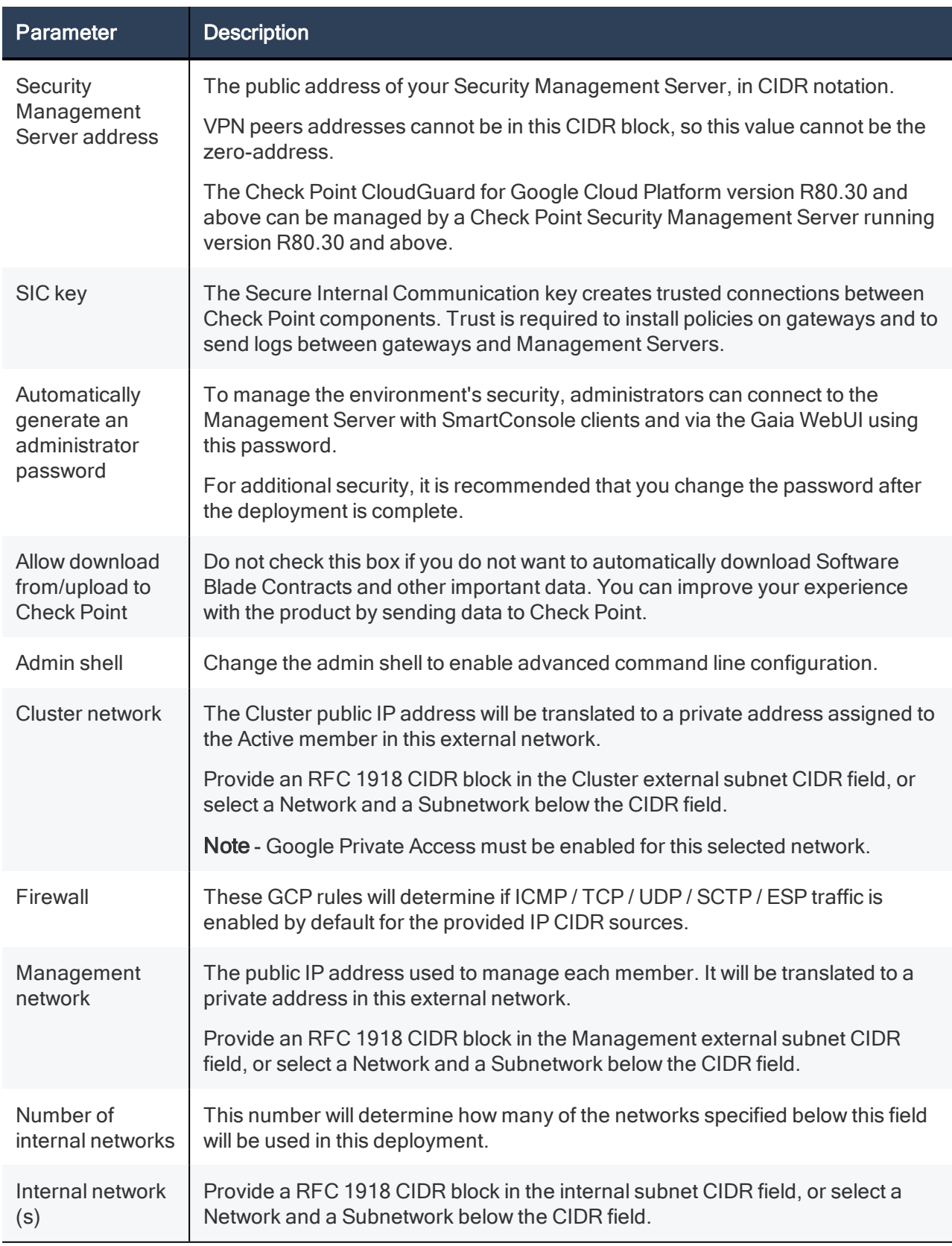

The deployment will take about five minutes to complete. Once completed, useful information will be displayed in the deployment details page, such as the public IP addresses created and the network used for Primary Cluster Synchronization used later in this guide.

### <span id="page-14-0"></span>Components of the Check Point Solution

#### The Check Point deployed solution has these components:

- Virtual Private Cloud Networks and subnets:
	- o Cluster
	- o Management
	- o Internal
- Two Virtual Machines configured as a Check Point cluster.
- Public IP addresses for each Cluster Member in Cluster VPC:
	- o Primary public IP address
	- o Secondary public IP address

Note - The addresses are not attached to the member's NICs until Step 2 below.

- n Public IP addresses for Management to each Cluster Member in Management VPC:
	- o Member A address
	- o Member B address

<span id="page-14-1"></span>Important - No other Virtual Machines can be deployed in the solution's subnet.

#### Notes about the template:

- Network interfaces can only be configured when instances are created.
- n By default, subnets/CIDR are automatically suggested. If you do not delete it, a new VPC network and a subnet within it, in the same region as the cluster members' Zones, will be created.
- n If you want to use existing networks instead of specifying IP CIDR blocks, create them with a subnet in the same region as the cluster members Zones before starting this deployment. When deploying, delete the suggested subnet's address in "Cluster/Management/Internal subnet CIDR", and then choose from the subnet CIDR in your existing VPC. If you specify both, the CIDR field will take precedence.
- The Cluster Members will each have a network interface in each of the subnetworks specified in this deployment. The IP ranges of those subnets must not overlap.
- n The Security Cluster will manipulate the routing in the networks you defined as internal in this deployment. The result is that all outbound traffic will go through the cluster member that is currently active.
- n It does not deploy any other Virtual Machines in the solution's frontend and backend subnets.
- n Virtual Machines that are launched in the backend subnets, may require Internet access to final provisioning. Launch these Virtual Machines only after you have applied Hide NAT rules on the cluster object to support this type of connectivity.
- n The Check Point First Time Configuration Wizard automatically deploys after you have set up the cluster object. The cluster object is configured based on the parameters you apply.
- n After the First Time Configuration Wizard completes, the Virtual Machines automatically reboot.
- $\blacksquare$  The member operating mode (A or B) is decided independently from the deployment or the order in which the members were added to the cluster. Instead, it is decided by the private IP addresses of their main network interface.

<span id="page-15-0"></span>n The cluster's secondary address is used for internet access to the member to which it is attached, while it is in standby mode, so that it will be able to receive important updates. The address is not used in the configuration of the cluster.

## Step 2: Configure Cluster Objects in **SmartConsole**

#### To configure objects in SmartConsole:

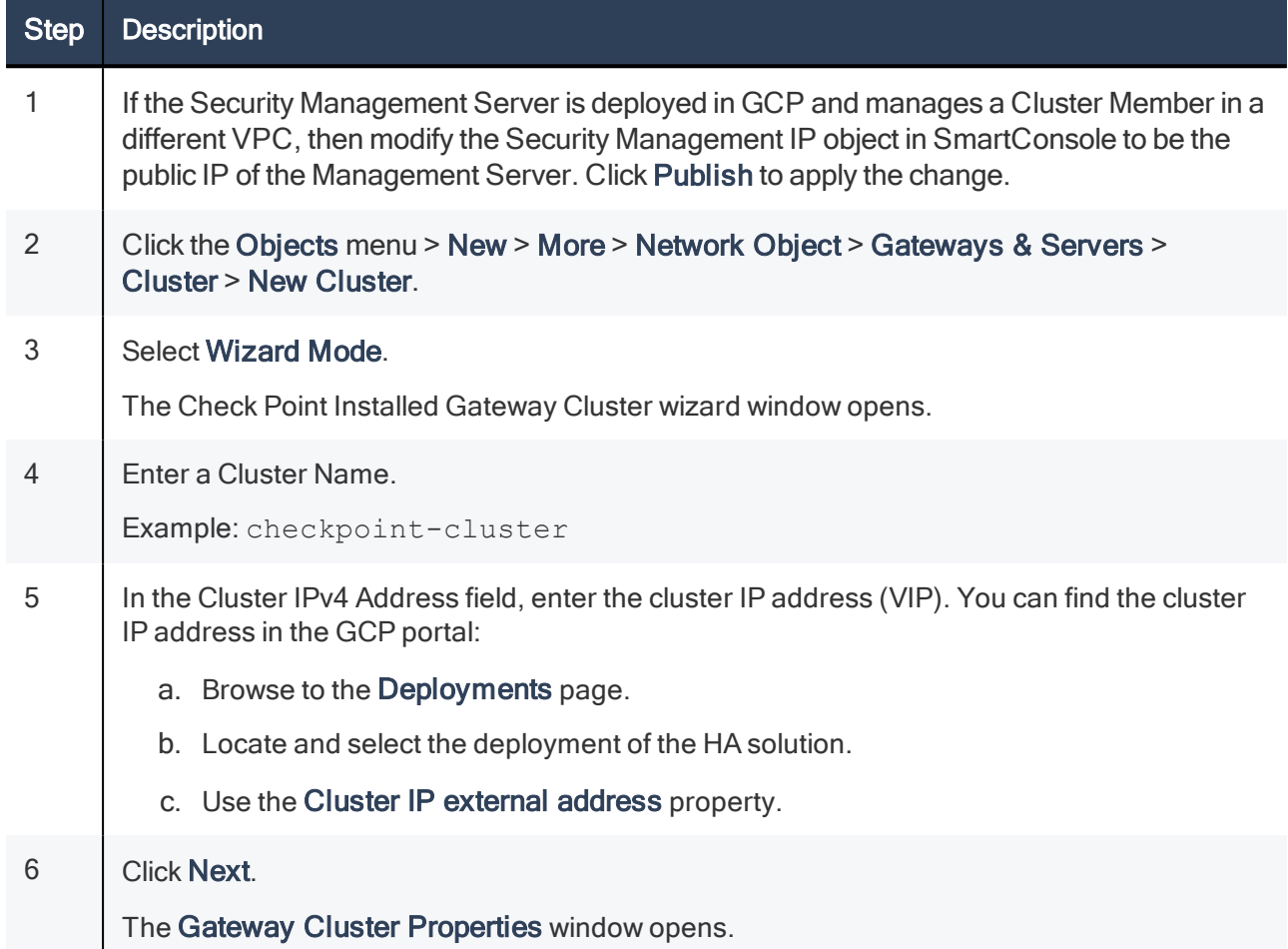

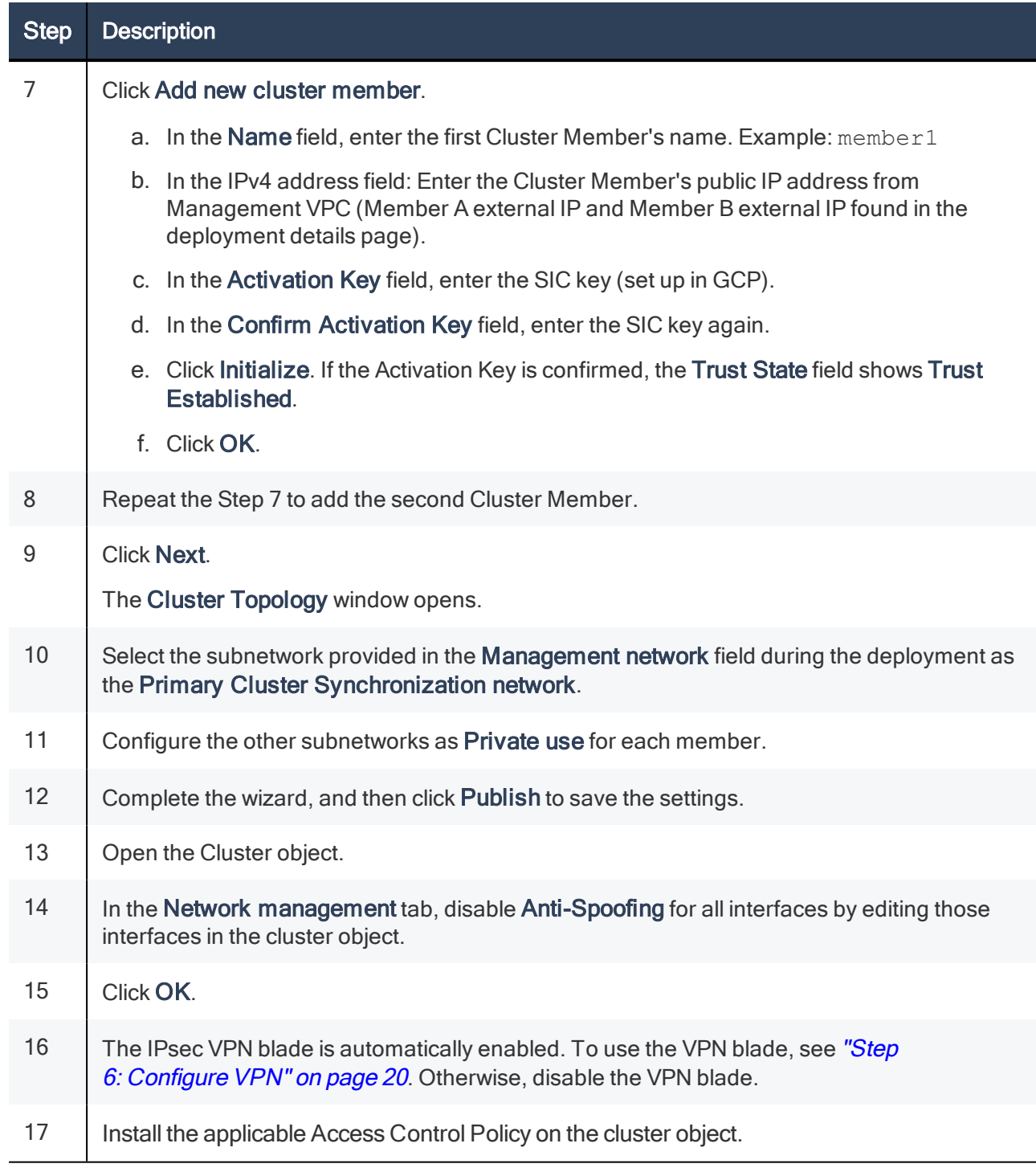

A few minutes after the applicable Access Control Policy is installed, the following changes occur automatically in GCP:

- 1. The following public IP addresses for each Cluster Member in Cluster VPC will be attached:
	- **n** Primary public IP address.
	- Secondary public IP address.
- 2. In each of the internal VPC networks, a GCP Route routes all outbound traffic (0.0.0.0/0) to the Active member with high priority (1) and to the secondary member with lower priority (2).

Note - For the failover process to function, each Cluster Member initiates outbound HTTP and HTTPS traffic which is allowed by the gateway's implied rules. Do not override these implied rules.

## <span id="page-17-0"></span>Step 3: Enable Outbound Traffic

#### To enable outbound traffic:

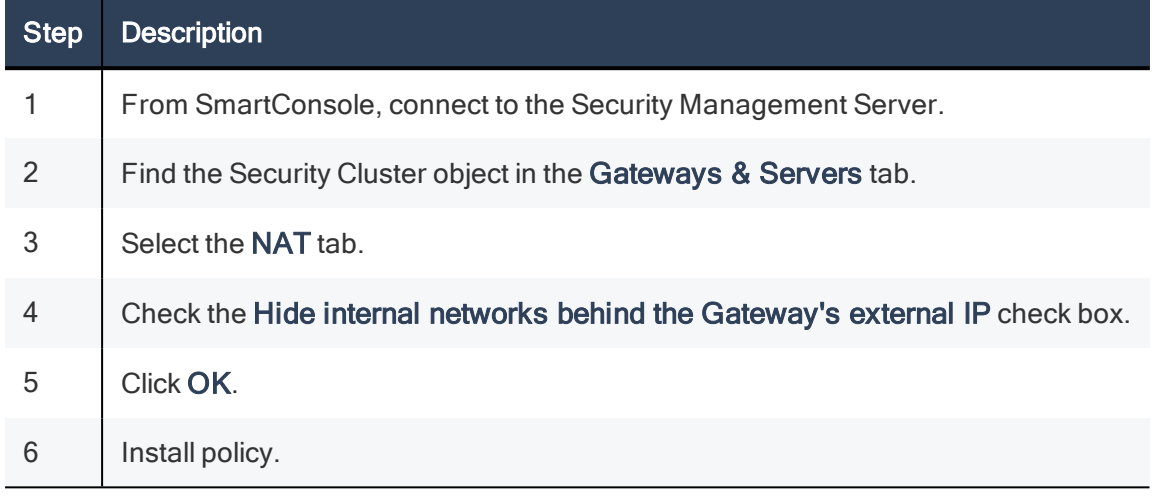

<span id="page-17-1"></span>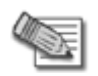

Note - NAT does not support Connection synchronization during failover. If you configure the cluster to always hide the internal networks (by selecting to automatically add address translation rules - instead of the option described above) this will prevent connection synchronization in additional use cases, such as East-West traffic between internal VPCs.

### Step 4: Create Object

### **LocalGatewayExternal** in SmartConsole

In SmartConsole, create the Dynamic object called LocalGatewayExternal.

This object represents the private Cluster Member's IP addresses.

<span id="page-17-2"></span>Note - You will use this Dynamic object in step 6.

## Step 5: Configure Inbound Protection

#### **Overview**

- You will need to configure Access Control and NAT rules for North-South inbound traffic.
- n You can configure the Cluster's External IP to listen on the TCP port 443, and forward this traffic to the Active Cluster Member. The Active Cluster Member will then inspect the traffic and forward it to the Application server on the TCP port 8084.
- The Active Cluster Member uses NAT to forward traffic, that belongs to the two web applications, to the appropriate web server.
- NAT rules are defined with the special Dynamic Object.
- The Dynamic object LocalGatewayExternal represents the private IP addresses of the external interface of Member 1 and Member 2.
- For more information, see "Step 4: Create Object [LocalGatewayExternal](#page-17-1) in SmartConsole" on the [previous](#page-17-1) page.

#### To configure Inbound Protection:

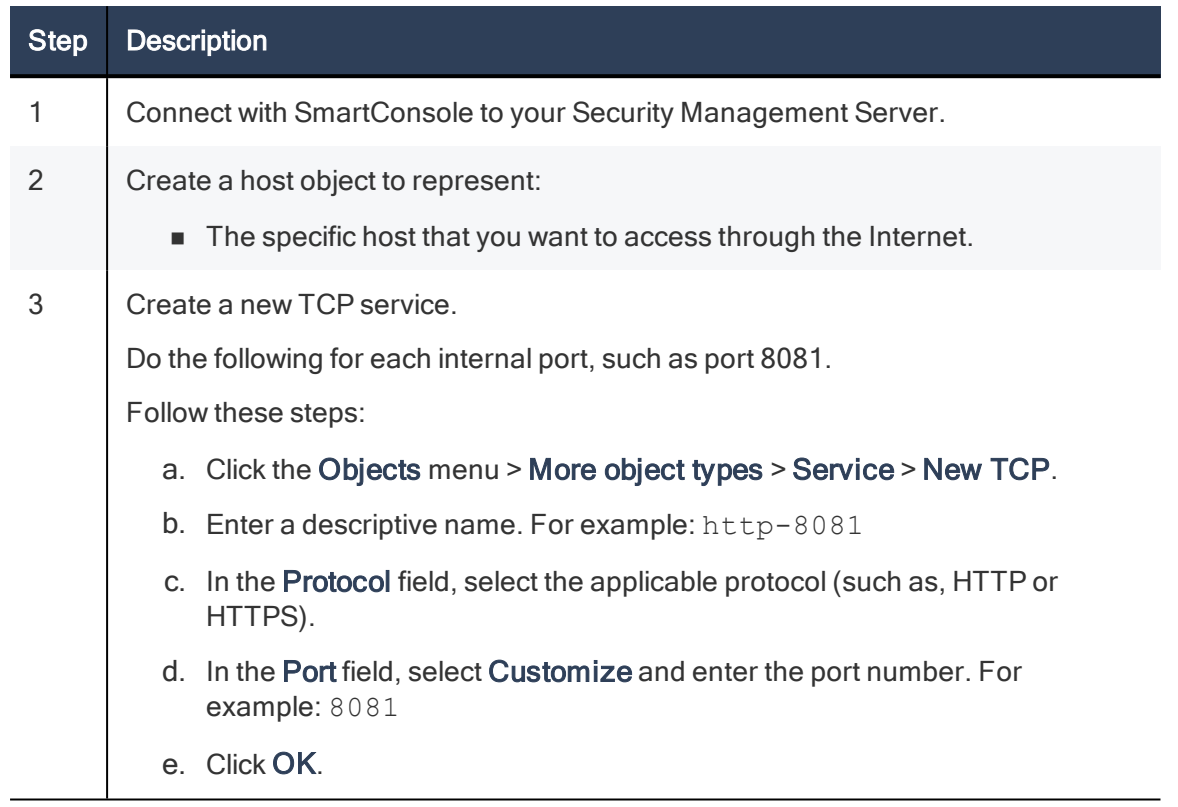

#### Configure Access Control and NAT rules for North-South inbound traffic by using the following NAT rules:

Create a NAT rule with these values.

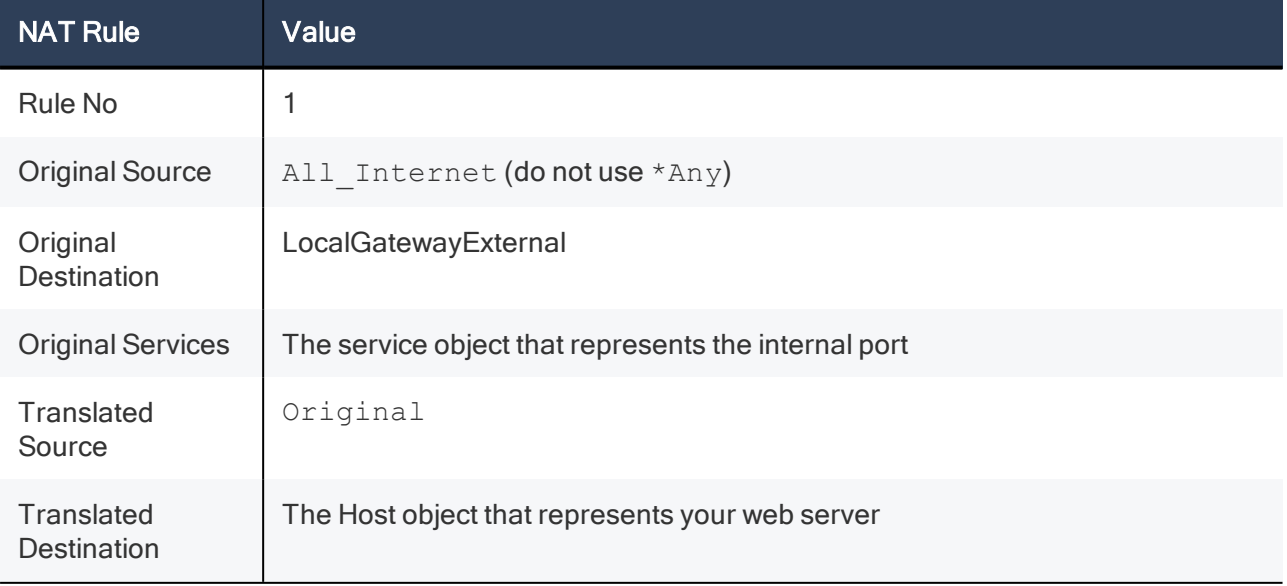

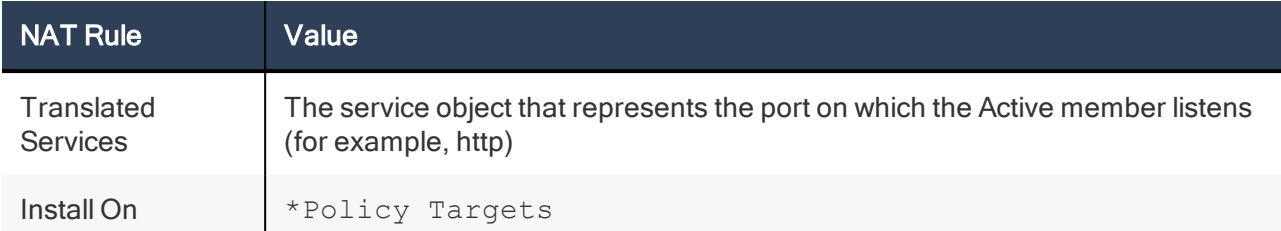

About this NAT rule:

- Matches any traffic that arrives at the CloudGuard Security Gateway on the applicable internal port.
- <span id="page-19-0"></span>■ Translates the destination IP address to the IP address of the Web Servers.

### Step 6: Configure VPN

For more information, see the Check Point Security Management [Administration](https://sc1.checkpoint.com/documents/R80.30/WebAdminGuides/EN/CP_R80.30_SecurityManagement_AdminGuide/html_frameset.htm) Guide for your [Management](https://sc1.checkpoint.com/documents/R80.30/WebAdminGuides/EN/CP_R80.30_SecurityManagement_AdminGuide/html_frameset.htm) Server version R80.30.

#### To configure a VPN:

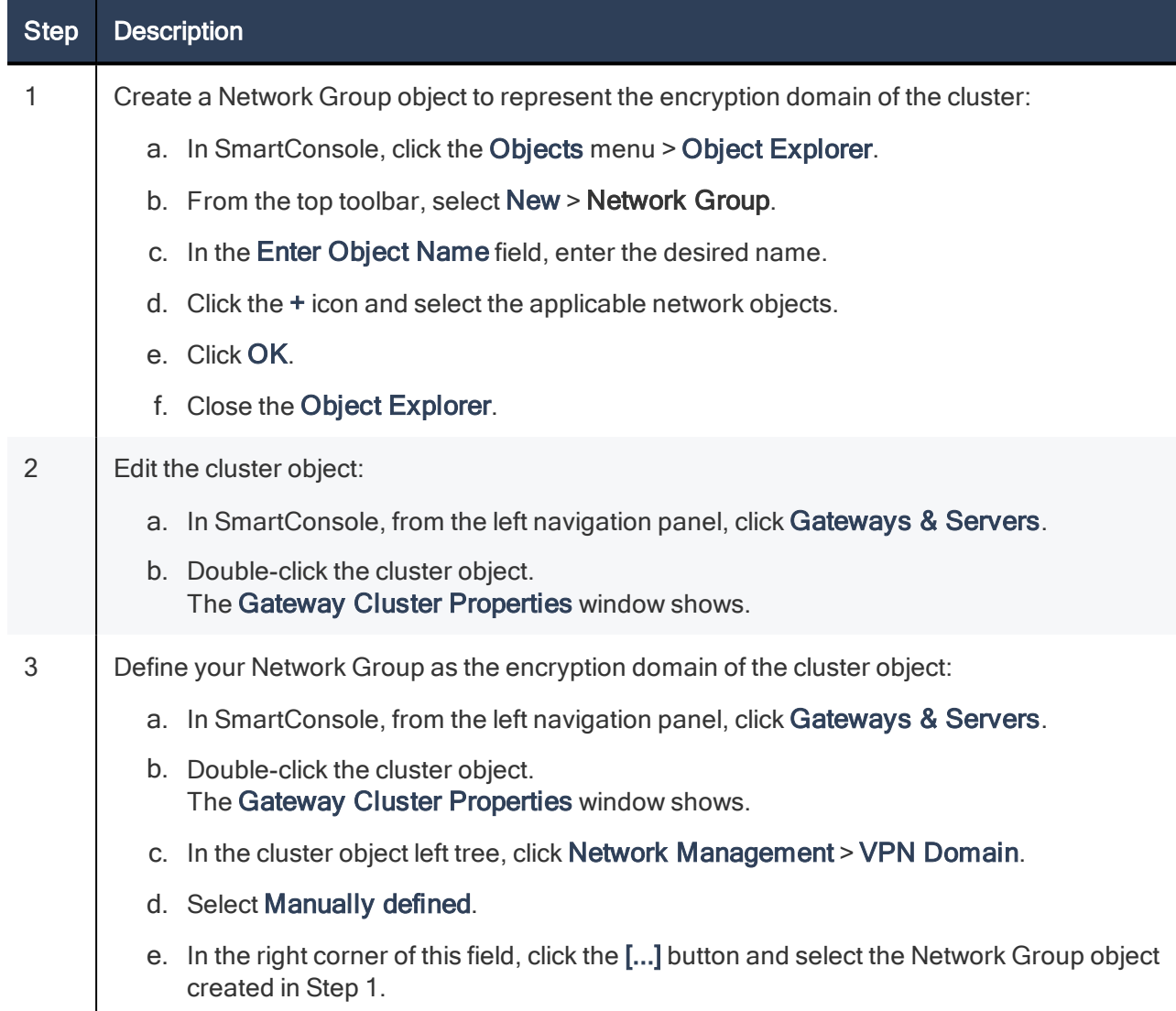

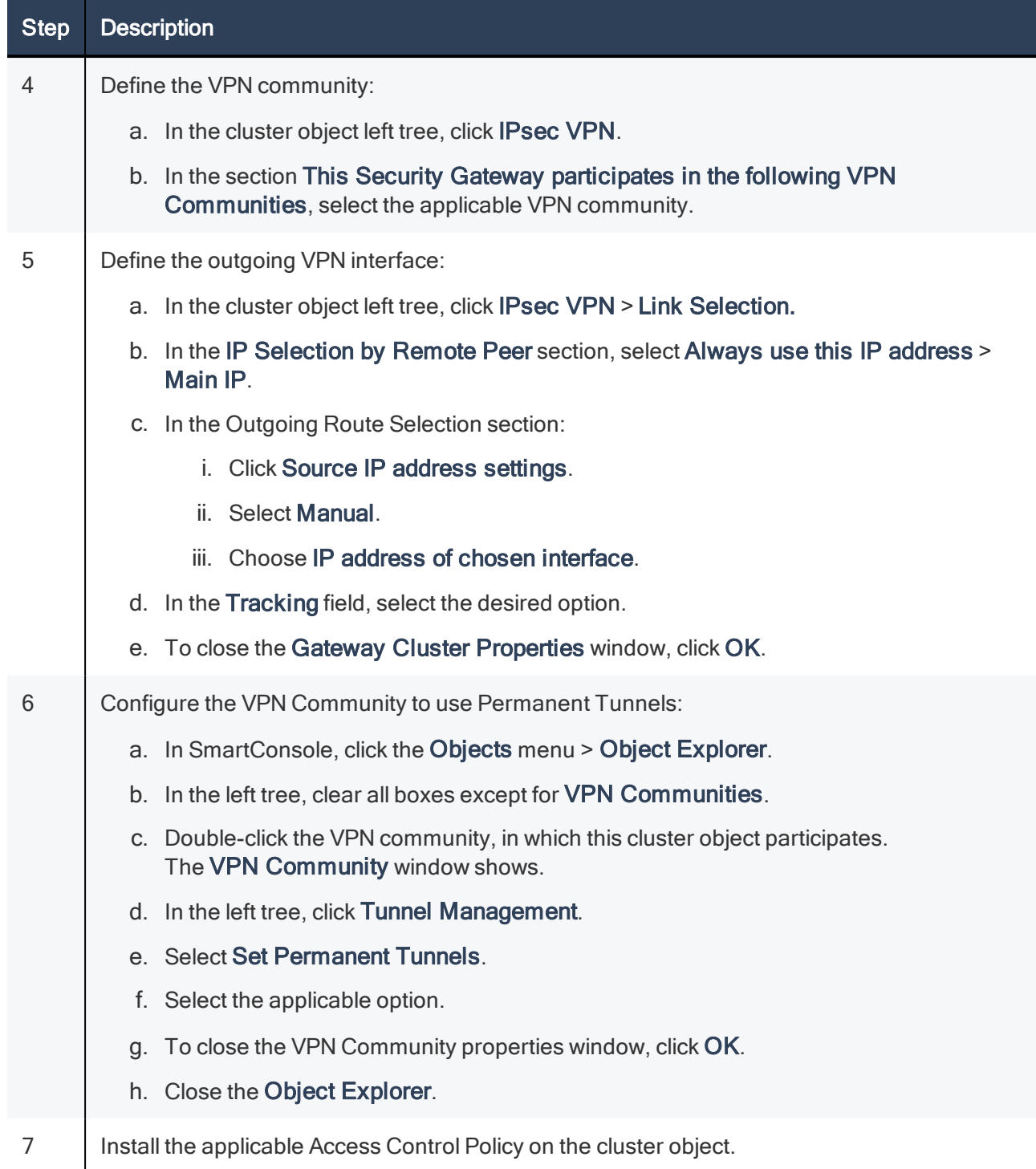

# <span id="page-21-1"></span><span id="page-21-0"></span>Additional Information

### Testing and Troubleshooting

You can use the APIs to retrieve information about the cluster resource group.

#### Use these commands on each Cluster Member to confirm that the cluster operates correctly.

Note - Run these commands from Gaia Clish, or the Expert Mode.

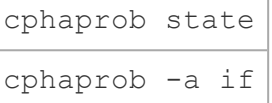

#### Example:

[Expert@HostName:0]# cphaprob state Cluster Mode: High Availability (Active Up) with IGMP Membership Number Unique Address Assigned Load State 1 (local) 10.0.1.10 0% Active 2 10.0.1.20 100% Standby

Use the cluster configuration test script on each Cluster Member to confirm that it is configured correctly. The script verifies:

- The configuration file is defined in  $$FWDIR/conf/qcp-ha.json.$
- A Primary DNS server is configured and works.
- $\blacksquare$  The machine is set up as a Cluster Member.
- n IP forwarding is enabled on all network interfaces of the Cluster Member.
- Calibration of ClusterXL configuration for GCP.

#### To verify the configuration, run the following script on each Cluster Member:

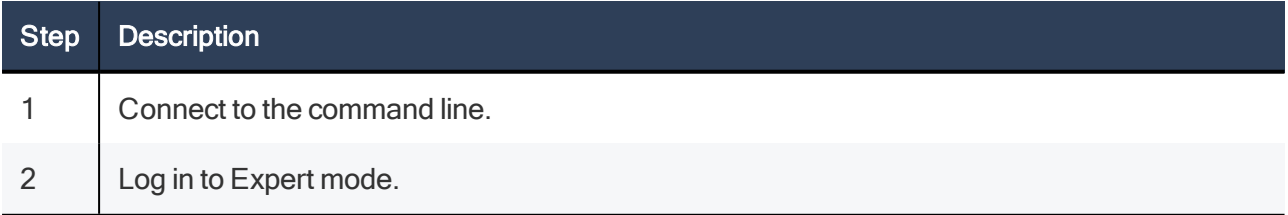

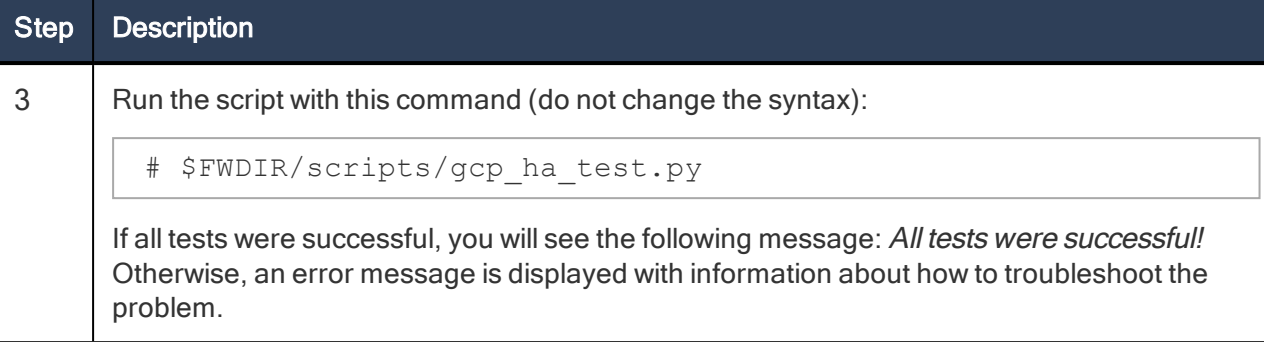

#### Common configuration errors:

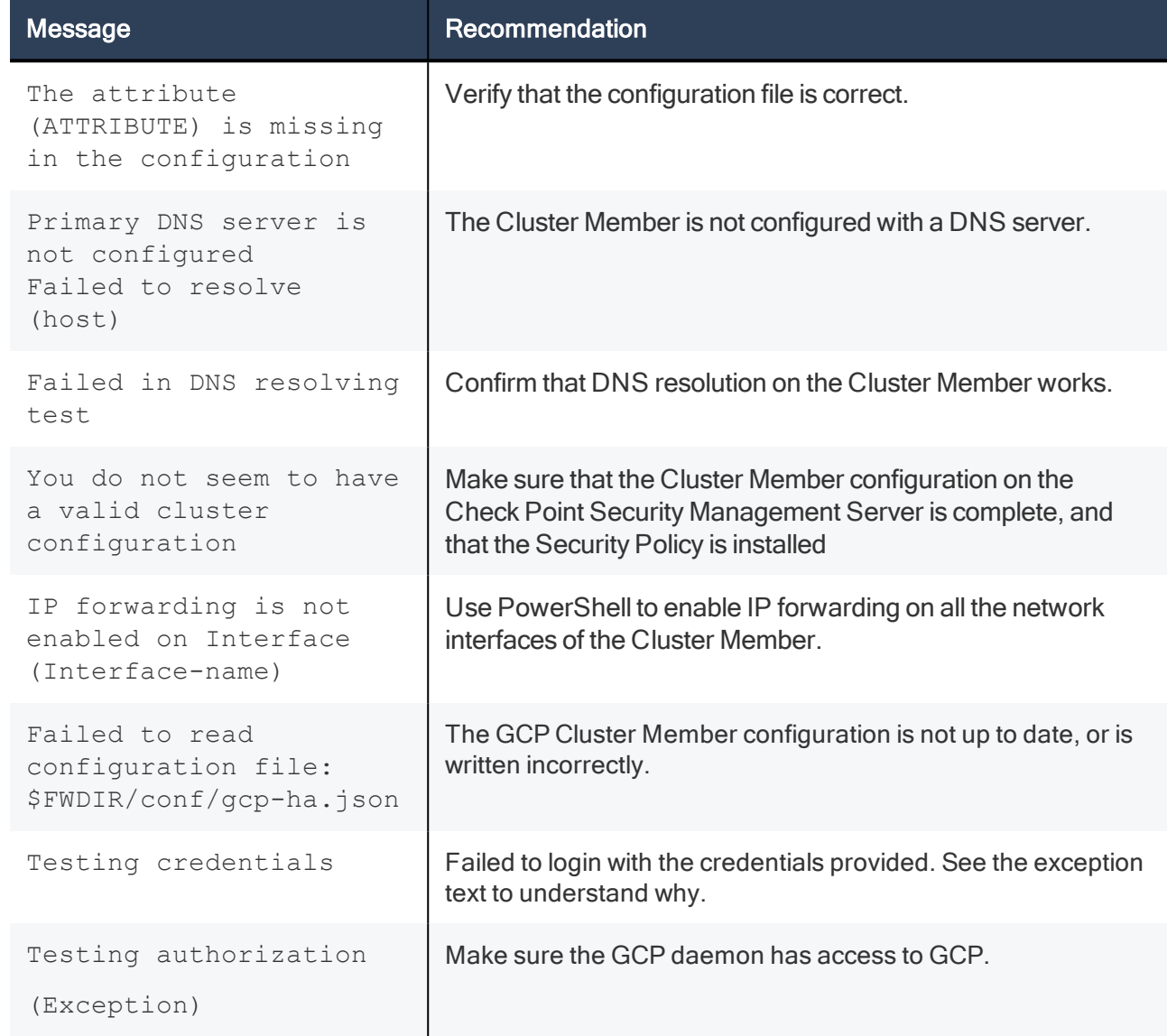

#### Simulate a cluster failover:

For example, shut down the internal interface of the Active Cluster Member.

- n On the current Active Cluster Member, run from the Expert Mode:
	- # ip link set dev eth1 down

n After a few seconds, the second Cluster Member has to report itself as the Active Cluster Member. Examine the cluster state on each Cluster Member. Run from Gaia Clish, or Expert Mode:

```
cphaprob state
```
■ On the former Active Cluster Member, run from Expert Mode:

```
# ip link set dev eth1 up
```
#### If you experience issues:

To make the networking changes automatically, the Cluster Members have to communicate with GCP. This requires HTTPS connections over TCP port 443 to the GCP end points. Make sure that the Security Policy that is installed on the Cluster Members allows for this type of communication.

### <span id="page-23-0"></span>Using the GCP High Availability Daemon

The cluster solution in GCP uses the daemon to make API calls to GCP when a cluster failover takes place. This daemon uses a configuration file,  $$FWDIR/conf/qcp-ha.json$ , on each Cluster Member.

When you deploy the above solution from the supplied template, a configuration file is automatically created .

#### The configuration file is in JSON format and contains these attributes:

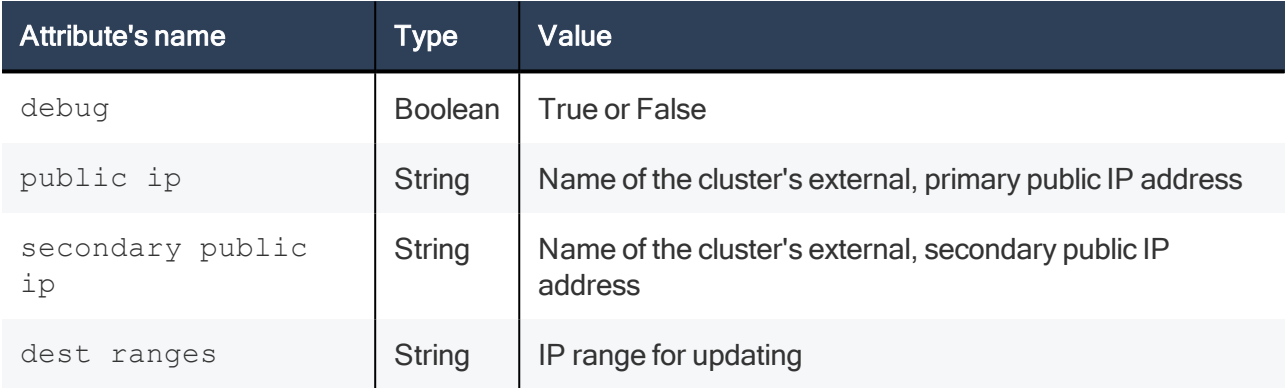

You can confirm that the daemon in charge of communicating with GCP runs on each Cluster Member.

#### From Expert Mode, run:

```
# cpwd_admin list | grep -E "PID|GCP_HAD"
```
#### The output should be similar to this example:

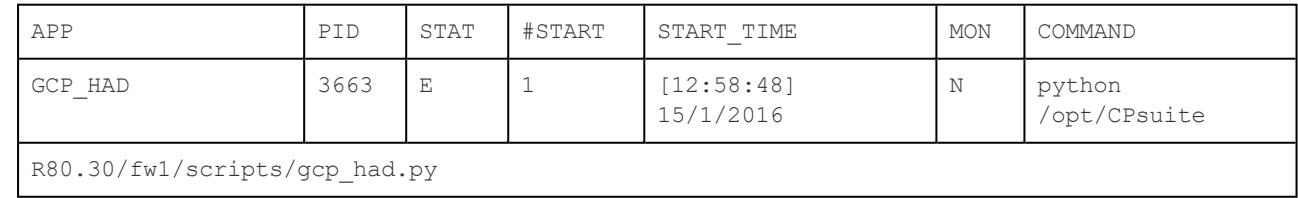

#### Notes:

- The script appears in the output.
- $\cdot$  The STAT column should show  $E$  (executing).

• The #START column should show 1 (the number of times this script was started by the Check Point Watchdog).

#### To troubleshoot issues related to this daemon, generate debug.

From Expert Mode, run:

# vi \$FWDIR/conf/gcp-ha.json

To enable debug printouts, edit the file according to the following:

```
#{
 "debug": true,
  "public ip": "XXX-primary-cluster-address",
  "secondary_public_ip": "XXX-secondary-cluster-address",
  "dest ranges": ["0.0.0.0/0"]
}
```
To disable debug printouts, edit the file according to the following:

```
#{
  "debug": False,
  "public_ip": "XXX-primary-cluster-address",
  "secondary public ip": "XXX-secondary-cluster-address",
  "dest_ranges": ["0.0.0.0/0"]
}
```
To load the configuration:

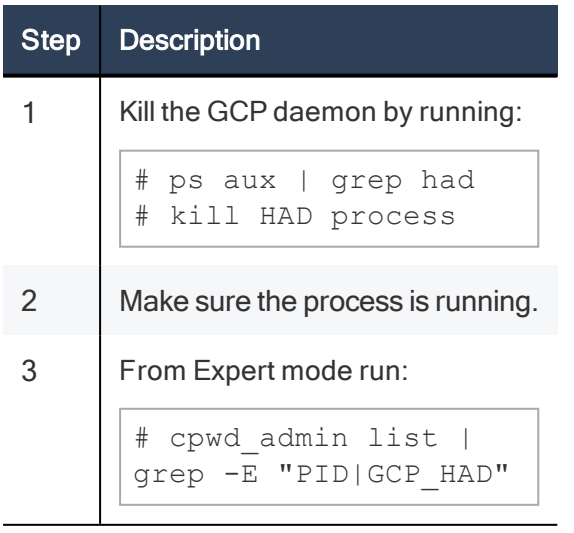

The debug output is written to  $$FWDIR/log/gcp\_had.elq*$  files.

### <span id="page-25-0"></span>Creating Objects in SmartConsole

For more information, see the Check Point Security Management [Administration](https://sc1.checkpoint.com/documents/R80.30/WebAdminGuides/EN/CP_R80.30_SecurityManagement_AdminGuide/html_frameset.htm?topic=documents/R80.30/WebAdminGuides/EN/CP_R80.30_SecurityManagement_AdminGuide/162595) Guide for your [Management](https://sc1.checkpoint.com/documents/R80.30/WebAdminGuides/EN/CP_R80.30_SecurityManagement_AdminGuide/html_frameset.htm?topic=documents/R80.30/WebAdminGuides/EN/CP_R80.30_SecurityManagement_AdminGuide/162595) Server version (R80.30).

Important - After you create an object, you must publish the session to save the changes in the management database.

#### To create a Host object:

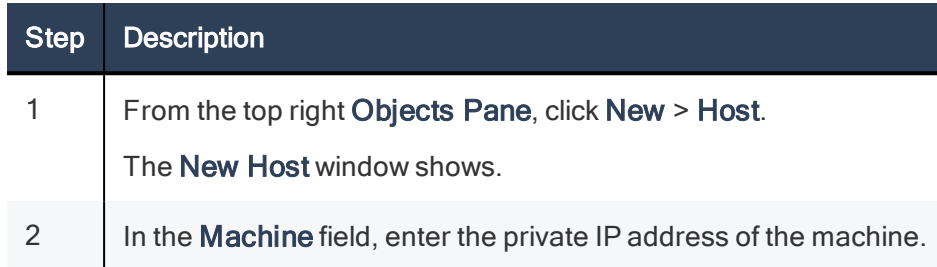

#### To create a Network object:

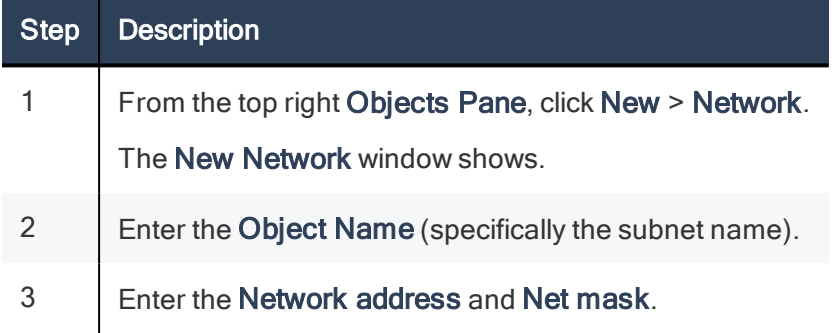

#### To create a Service (port) object:

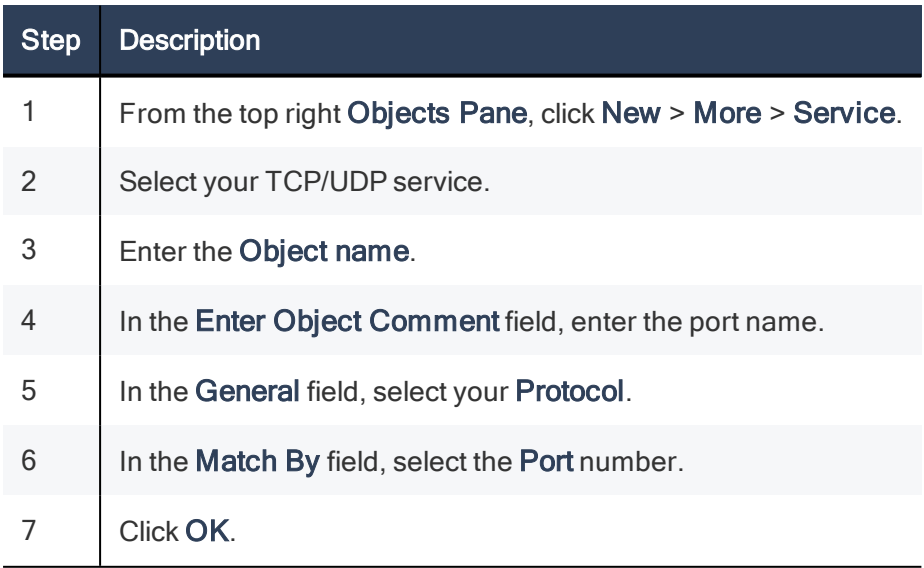

## <span id="page-26-0"></span>Upgrading a Check Point CloudGuard IaaS High Availability Solution to a Newer Version

Use the following instructions to upgrade a deployed Check Point CloudGuard IaaS High Availability solution to a newer version.

#### Note:

During the upgrade process, a new Check Point CloudGuard IaaS High Availability solution is deployed. The upgrade will maintain the network configurations used in the original Check Point CloudGuard IaaS High Availability solution.

#### Two key terms to remember:

Source - The original solution (with the lower version)

Target - The new deployed solution (with the higher version)

#### Step-by-step instructions for upgrading to a new version:

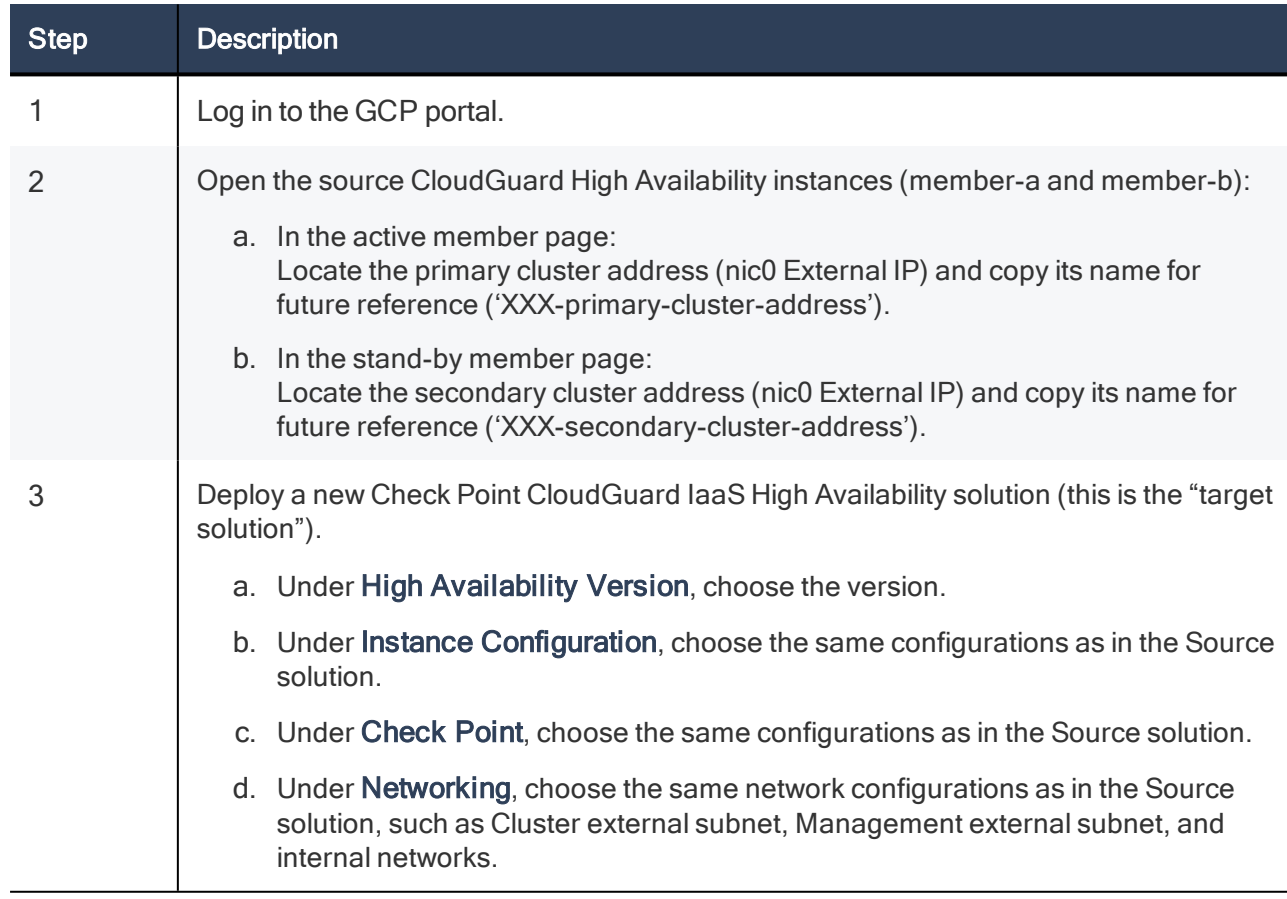

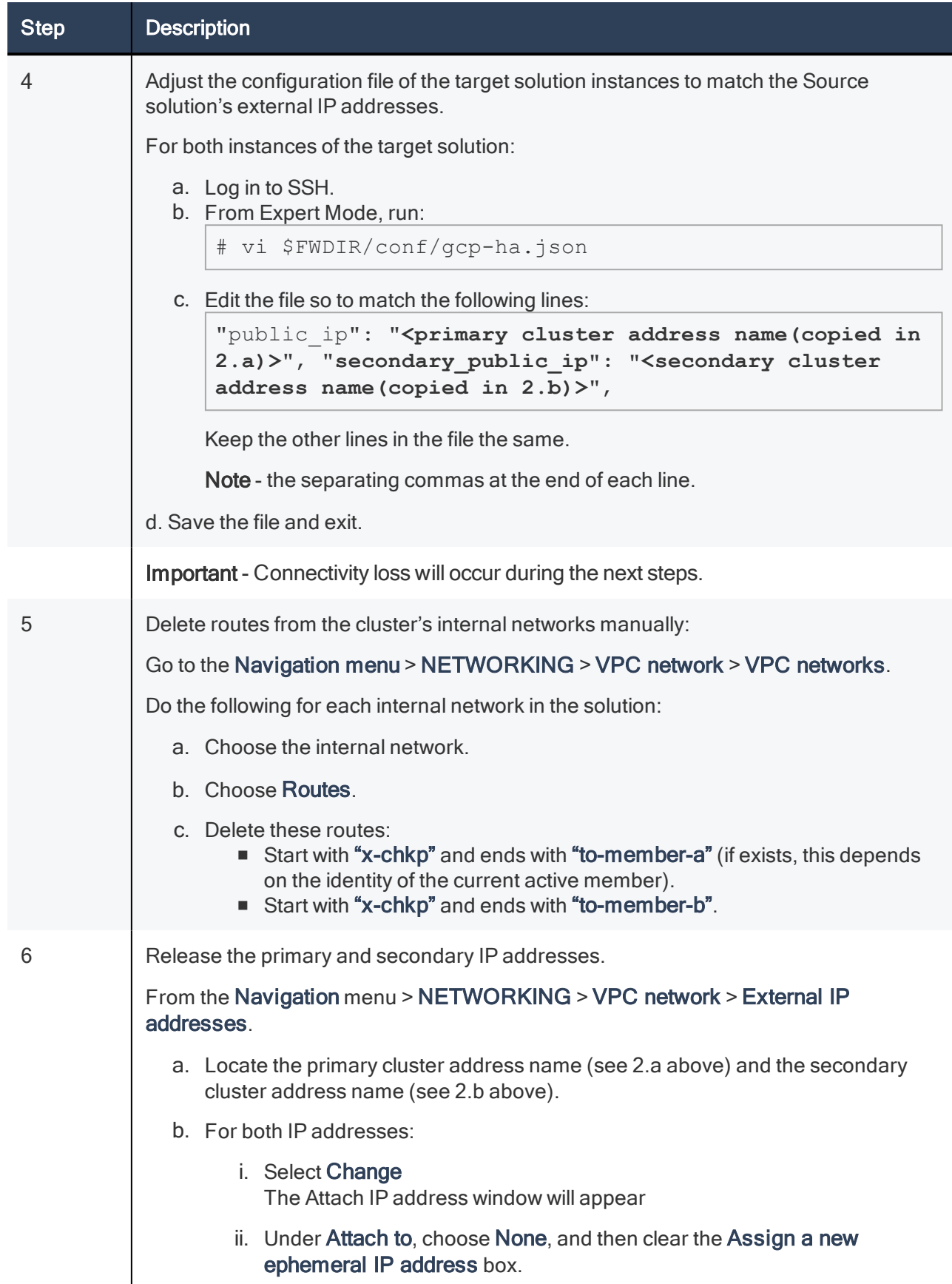

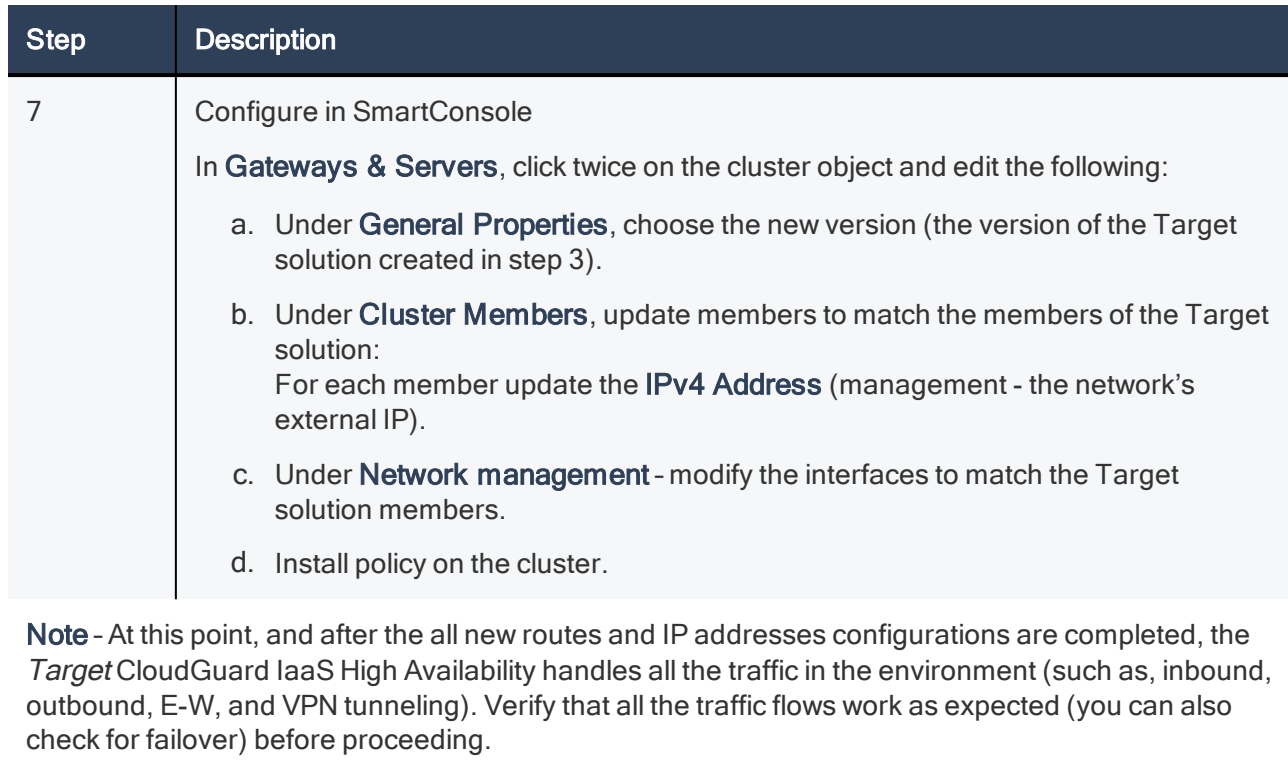

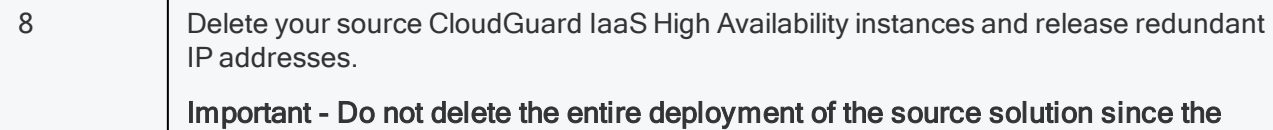

Target solution uses the primary and secondary IP addresses.

### <span id="page-28-0"></span>Related Solutions

■ sk109360 - Check Point Reference [Architecture](https://supportcenter.checkpoint.com/supportcenter/portal?eventSubmit_doGoviewsolutiondetails=&solutionid=sk114577) for Google Cloud Platform

# <span id="page-29-0"></span>Known Limitations

- Setting service principal that uses a certificate credential is not supported on Check Point CloudGuard IaaS High Availability.
- Only two Cluster Members in a cluster are supported.
- Only High Availability Mode (Active/Standby) is supported. Load Sharing Mode is not supported.
- VRRP Cluster is not supported.
- n For outbound and traffic, you cannot delete or disable the public IP addresses of Cluster Members.
- $\blacksquare$  Working with a Proxy is not supported.
- East-West traffic between different subnets in the same VPC is not supported.